## $\mathbf{C}$  a  $a$  Pa

1. Log into Paylocity 2. Click HR & Payroll 3. Click Bswift benefits 4. Click Other Life Events Click Other Life Events dropdowÊ

## Click or Life Even

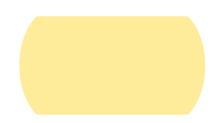